## So findet man alle Infos auf www.ktipp.ch

Tipps zur gezielten Suche auf der Website des K-Tipp

Auf der Website des K-Tipp finden sich viele interessante und nützliche Informationen. Ein paar einfache Tipps für die Leser, damit sie schnell die gewünschten Artikel finden.

## 1. Schritt: Suchbegriff eingeben

## 3. Schritt: Erweiterte Suche

Oben rechts auf der Website des K-Tipp befindet sich das Eingabefeld «Suche/Archiv» (siehe Screenshot oben). Geben Sie dort den oder die gewünschten Suchbegriffe ein und klicken Sie auf das blaue Pfeilsymbol dahinter. Beispiel: Wenn Sie als Suchbegriff Handcreme eingeben, erscheint anschliessend eine Liste mit allen Artikeln, Tests, Beratungsfragen, Merkblättern und Musterbriefen, in denen der Begriff Handcreme vorkommt. Diese Liste ist nach Datum sortiert: Aktuelle Artikel stehen immer zuoberst.

## 2. Schritt: Suche eingrenzen

Um beim erwähnten Beispiel zu bleiben: Wenn Sie<br>Handcreme eingegeben eingegeben haben, erscheint eine Liste mit 40 Treffern. Statt sich durch alle diese Treffer zu klicken, können Sie die Suche auch vorher eingrenzen. Beispiel: Wenn Sie nur an Tests zum Thema Handcreme interessiert sind, drücken Sie auf das Register «Tests» (siehe Screenshot Mitte). Nun erscheint eine Trefferliste mit drei Handcreme-Tests.

K-Tipp Nr. 17 16. Oktober 2013 29

Noch zielgenauer können Sie mit der erweiterten Suche die gewünschten Informationen finden. Dazu müssen Sie zuerst hinter dem Suchfeld auf «Erweiterte Suche» klicken. Dann erscheint ein Eingabefeld, das Ihnen diverse Suchmöglichkeiten bietet:

**· Datum einschränken:** Wenn Sie wissen, dass der Text zum Thema Handcreme letztes Jahr erschienen ist, können Sie die Suche darauf eingrenzen.

• Zeitschrift wählen: Wenn Sie sicher sind, dass der gesuchte Text in «Saldo» erschienen ist, schränken Sie die Suche auf diese Zeitschrift ein.

**· Suchbegriffe verknüp**fen: Wenn Sie im Suchfeld mehrere Begriffe eingeben (Beispiel: Handcreme Lotion), erscheinen alle Artikel, in denen alle gesuchten Begriffe vorkommen.

**.** Operator ODER: Sind Sie sich nicht sicher, ob es beim gesuchten Artikel um Handcremes oder Lotions gegangen ist, können Sie die Begriffe mit «oder» verknüpfen (Screenshot unten). Dann erscheinen alle Artikel, in denen der Begriff Handcreme oder der Begriff Lotion vorkommt.

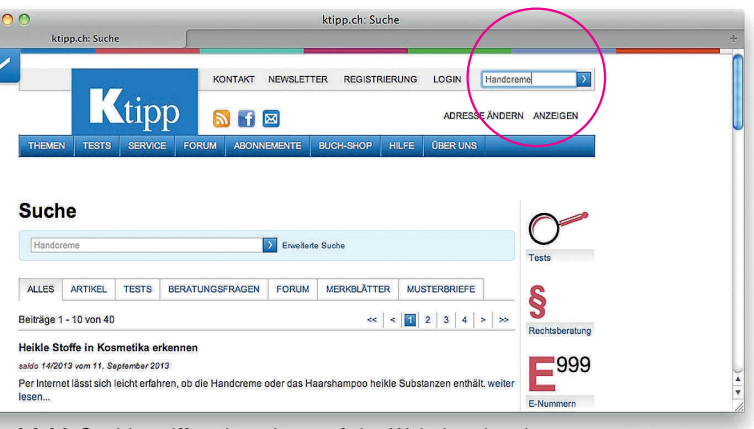

Suchfeld: Suchbegriff rechts oben auf der Website eingeben

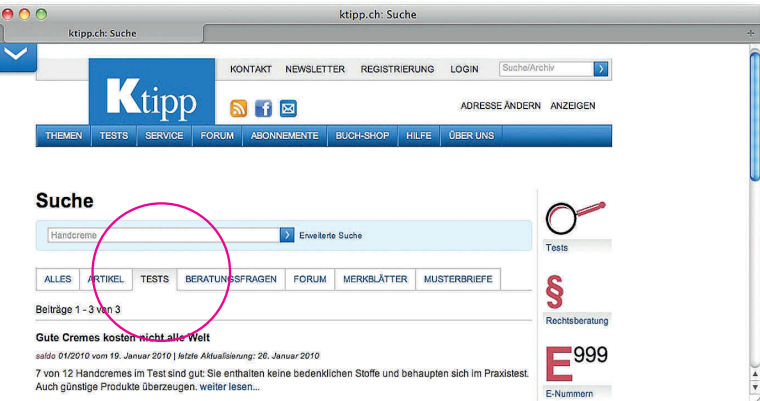

Suchresultate eingrenzen: Den Artikeltyp (Test, Merkblatt usw.) anklicken

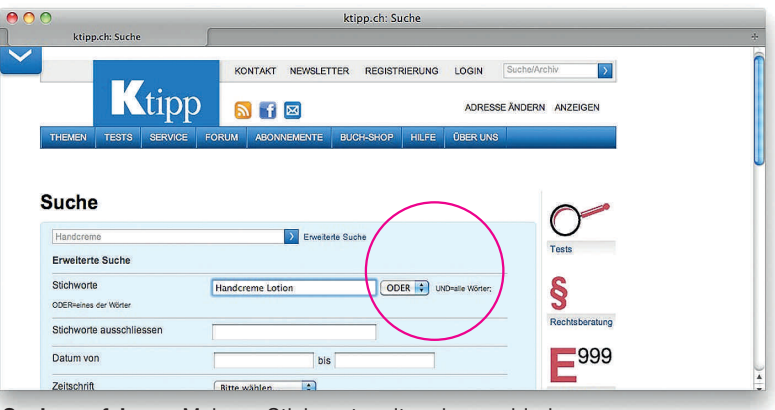

Suche verfeinern: Mehrere Stichworte mit «oder» verbinden